## What if the address is incorrect in SmartApply?

Please notify us if we need to update our records.

- 1. After entering either the REX number or the NMI/Meter you will be asked to verify the address. If it is not correct, click "No" alongside "Are the address details correct". You can then click on the "click here" link or the email address to notify SA Power Networks of the correct address
- 2. A partially prepopulated email will open. Enter the correct address and send the email. You can continue with your application at this stage by clicking "next" in the form.

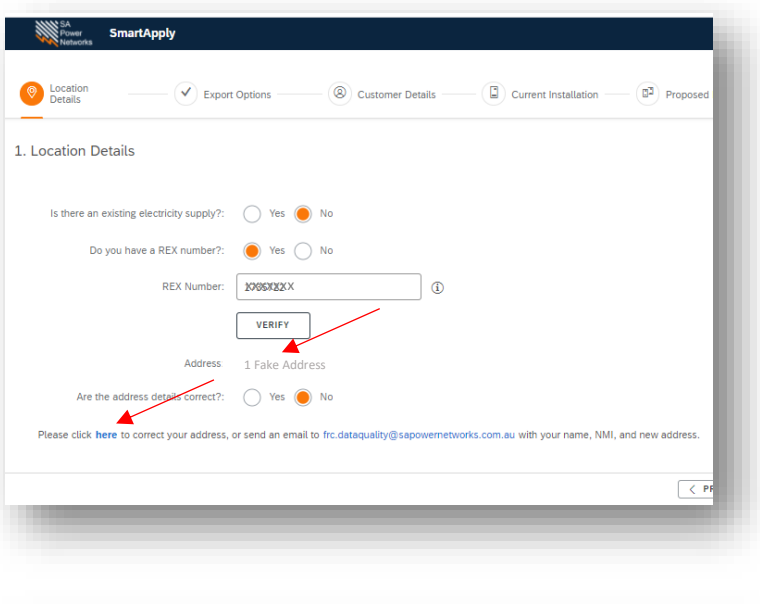

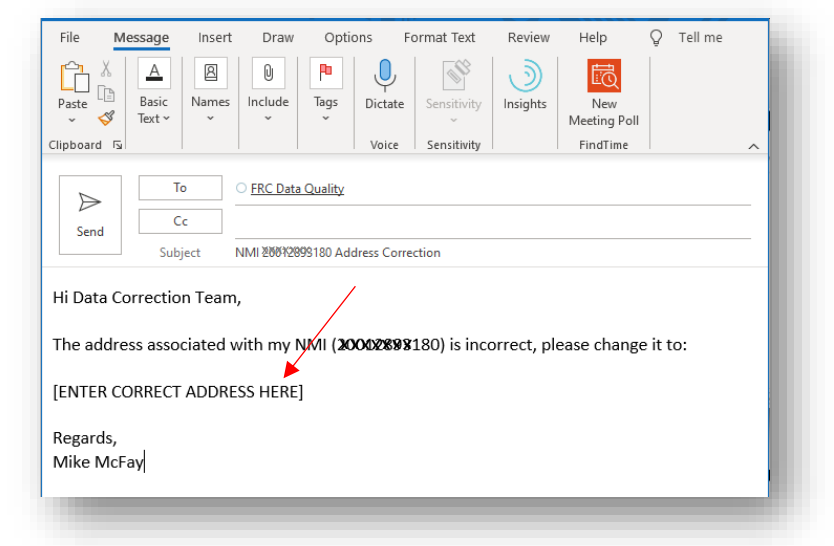

3. Continue your application as normal